# <span id="page-0-0"></span>**คู่มือผู้ใช้จอมอนิเตอร์Dell™ E1911**

řtŇůĂďł.şðĹ<sup>-</sup>lčŠĹĐŽő¼ łäFń¾FLŰĐďÓG. łłäŢýŰĐŀŞðĹŚę¾Đćą **łäŚŰţŠĆι−ĚřşŐŰLĐFŰŞ** [¯ŀŽćŞďł](file:///C:/data/Monitors/E1911/th/ug/appendx.htm)

#### **หมายเหตุ ความระมัดระวัง คําเตือน**

**(***Ű* **หมายเหตุ**: ĚŀĂŤĔőä<del>ğ</del>ŐŤĐŠŰŔąjŇĹŖŽĿ−ğŇůŊĹŭŔŢĬŰŐ¼ŢŃŰŖŹĹĿŎŔĿŎŎŃŖŀŰŶĸĬĎĨŰŞ

**ความระมัดระวัง:** Žďŀ·ăľ·Ŀ¾ăľďĿÐ ăľşőĞňÐĹĿŞ₣ăŀĂğŇůĹŀðřłń¾ŠňŰŞłĿşĺŀăź¾Śďăź ĚăŐĹłŀăęŔ−řęŇĂŠŰĹ·Ŕą ŚąľşĹłĞňÐďńİŇłŀă̹ҳřąŇůĂÐĆĿ−Ěŀ

**คําเตือน: คําเตือน ระบุถึงโอกาสที อาจเกิดความเสียหายต่อทรัพย์สิน การบาดเจ็บต่อร่างกาย หรือการเสียชีวิต**

**ข้อมูลในเอกสารนี อาจเปลี ยนแปลงได้โดยไม่ต้องแจ้งให้ทราบล่วงหน้า © 2010 Dell Inc. สงวนลิขสิทธิ** 

ĚŰŀġŻŀÞŻŰŧęůďŞĔŞňŮĐęůďŞŢ¾ĚäŐĹġLŰĐĚ·¾ŠĹĐŔĹŧġäŞŃŰś%ĂţŮţ%ŰäĿáĹŞő−ŀFŕĆŮŞąłĂąŁĘ¼źĹĿĘăðł Dell Inc. ś¼Ăř¼Ů₩Ğŀ¼

ZZODERAJAJAJAJAJAJADEN DellSalskill DellZOZZODERAJAJAJAD Dell Inc. Microsoft, Sall Windows FOSZZODERMAZURGZZODERMAZURAJAMSCHD Microsoft Corporation TS<br>eEU-U-Kinksil/ZEÓCZNEG ENERGY STAR (ÓGSZÓDERMAZURAJA)MSZEDEZMAZURGOZZOD

ÚðŇ¥ijŶĨŹŐĨĿĔŀĂŁŎĹŚŊŔŎŔĠŊŢŔŖŶġşŶŰŦŐĨĹŰĿŎŤĿĦĂŁŚĘq¥FĿ¼ŸġŶŰŎŞĔĿŖŦĔġĨĘĿŰŞDell Inc. ŠĹĆä⊪ĐďŪĦţvŮrďĿŦŎŢŎĔĠŎĹŎĊĠĹĠŎŐĹġĿŔŎĹýŎĶŚĹĔŎĹýŎĹġŦŎŰĿŎĿŖŕĘĿġŤĿ

**รุ่น E1911f/E1911c** 

**สิงหาคม 2010 Rev. A00**

#### <span id="page-1-0"></span>łąLstĆĂLĐĚŞŰel<del>ă</del>şĿ−

### **เกี ยวกับมอนิเตอร์ของคุณ คู่มือผู้ใช้จอมอนิเตอร์Dell™ E1911**

- eůd\$ĆălłĹşT\$şăăðő<sup>T</sup>Ŀ¼ªź
- **·** Žő¼ęsLFńćąńFTL¼¥ż
- **+** ýńŰŞęůdŞŚąlłaŽdsŽő·
- ŠŰĹ·ŔąðŻŀřďŀŠĹĐ·ĹŞńřFĹăź
- **+** Žő¼ę·şLEńŢŞII ăřeŇĂşŚąlfąůŞ
- $\bullet$  Žő¼¯ŀčĹŞńřFĹ㟌ĹąÞŇ¾ŇŚąlŞśĂşŀĂčńłřÞą
- **·** ŚSdğl·Đłi 㺯i ăőĐăLłĘŀ

## <span id="page-1-1"></span>**ส่วนประกอบในบรรจุภัณฑ์**

ĹŞĦĦĔŎĿĎŐĸĞŔĿ*Ŀĸ*ŖŨŢĔŰĔŰĿ*ĸŰĿ*ŇęŶĿŖĊŔĹşŦŨĿĊĦŀĸŰŞŖŨĿŖŎŴŚŞŨŢŒŰŎĸŖĸŰĔĿġŴĹŖŶĿŔŖŕĿŖŶĿŶĿŢĿĿĿŎĿŎĸĿŎĿŀĿĿĔŀŀŇýńŰŞęŶĿŊŢĸŠŀŀĂţĆ

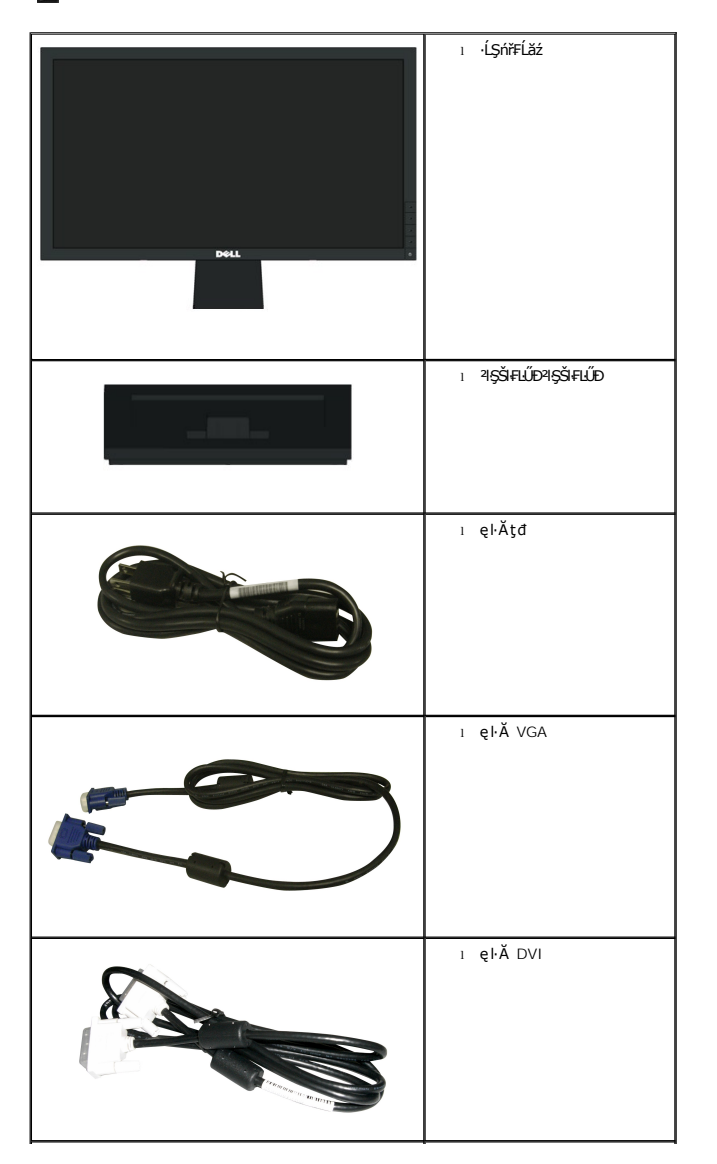

 $\psi$  หมายเหตุ $\cdot$  บา**ิงชิ้นส่วนอาจเป็นส่วนประกอบเสริมและไม่ถู**กจัดส่งพร้อมกับมอนิเตอร์ของคุณ บางคุณสมบัติหรือสื่อบางสื่ออาจไม่มีในบางประเทศ

<span id="page-2-2"></span>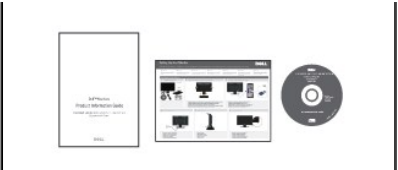

**ดี๊แ** ไดร์เวอร์และการจัดทำเอกสาร l คู่มือการติดตั้งฉบับย่อ<br>l SŰL·Ŕลุ¾ŰŀŞŽdl·ĆaĹ¾¯LĂ

#### <span id="page-2-0"></span>**คุณสมบัติผลิตภัณฑ์**

·ĹŞńř₣ĹăźðĹŚşŞ **Dell™ E1911** ·Ňř·₣ăńłÞźŚşşŚĹŽğŇđ, ğăŀŞÞńęř₣ĹăźýŞń¾đńąź·şŀÐ, ðĹŚę¾Ð湎ăńę₣ĿąřĚąď Žő¼ę·şĿ₣ńŠĹÐ·ĹŞńř₣ĹăźĆ㾳ź¾ŰďĂ:

- čŐŰŞğŇŮ¥ŔĪdĚŞŰRÁ 482.6 · ·. (19 ŞmÚ) (dL¾TŞŚŞdĞŚĂĐŐ)
- ■Žďŀ·ąľřĹŇĂ¾ 1440x900 ăĹÐăĿşłŀăŚę¾Ðćąř₣Ů·ðĹ¯ŀč ś¾ĂŢýŰŽďŀ·ąľřĹŇĂ¾ą¾ąÐ
- őĹĐŚġţŁŰŀĐýŮĂŢĬĔŰ¼ŔĪĞţ¼ŰŦĿĹĎŚŦŮŦĔŻĠĔŊĔŎĔŎŎŎĔĔŐĹŠVÆĞŐĹŚŎĹŶŎŔŰŊĔŶĨŎŢŶĿŎŔŴĨŎĔŶĨŒŖĄŰ
- Žďŀ·ęŀ·ŀăĞŢŞłŀăĆăĿşřĹŇĂÐ, čąńłĚ·őŞ, ĂŐ¾ŚŞď₣ĿŰÐ ŚąľĚ·őŞ
- ŠłłĹĎŚġŐ¼ġ¼ŰŚġĦŶġĔġĘĦŶ4HĹĎŠŖ¼ 100 · ·. Fŀ··ŀFă?ŀŞŠĹĐ Video Electronics Standards Association (VESA®) řčŐŮŽď-Žą̃LĹĐŦdŢŞł&HŶ4HLĹD
- Žďŀ·ęŀ·ŀăоŰŀŞčąĿłŚąľřčąĂźĞŰŀăľşşŠĹÐğůŀŞăĹÐăĿş
- łŀăĆăĿşŚ₣ůÐŚşşŚę¾ÐćąşŞĚŞŰŀðĹ (OSD) řčŐůĹŽďŀ·ęľ¾ďłŢŞłŀă₣ĿŰÐŽůŀŚąľĆăĿşŚ₣ůÐðĹ¯ŀčŢĚŰřĚ·ŀľę·
- ÞĹđFźŚďãźŚąl作ĹłęŀăŠŰĹ·ŔąĆăllĹş¾ŰďĂŚđŰ·ŠŰĹ·Ŕą (INF), ŚdŰðŁşŽŔůqŇáŔĆĨč (ICM), Śąl作LęŀåŠŰĹ·ŔąćąńFĪĿ¼3ź
- Žő¼ę·şĿŀFń¾ŰŀŞłŀăĆălĚĂĿ¾čąĿĐĐŀŞřĆŮŞţĆFŀ·ŠŰĹłŻI<del>ĚŞ</del>¾ŠĹĐ Energy Star®
- ýŰĐąŨÍŽăŐŰĐlŞĚąîŞ
- ęĹ¾ŽąŰĹĐłLş EPEAT™ GOLD
- ą¾ĺŀśąřðŞ
- ·Ňä<del>l§şşă</del>ŕĚiĕFLďřŽăŐůĹĐ
- ·ŀčăŰĹ·łĿşÞĹđ₣źŚďăź PowerNap(·ŀčăŰĹ·łĿş CD ğŇůŚŞş·ŀčăŰĹ·łĿş·ĹŞńř₣Ĺăź)

### <span id="page-2-1"></span>**ชิ นส่วนและการควบคุม**

### **มุมมองด้านหน้า**

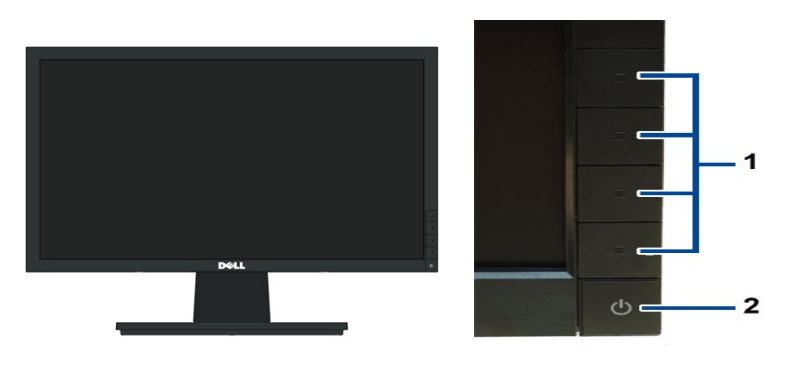

**มุมมองด้านหน้า ปุ่มควบคุมบนแผงด้านหน้า**

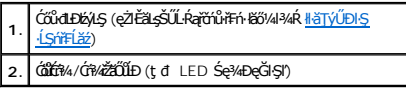

## **มุมมองด้านหลัง**

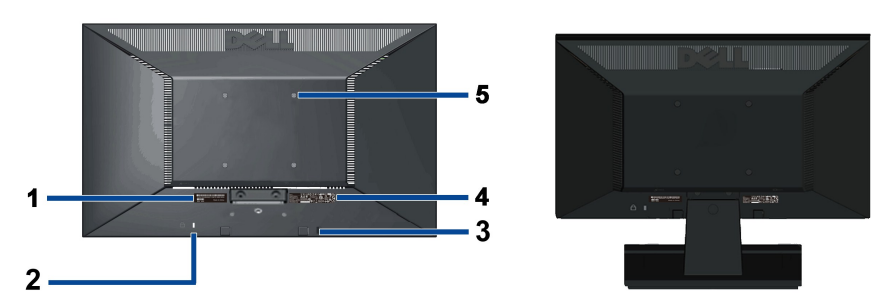

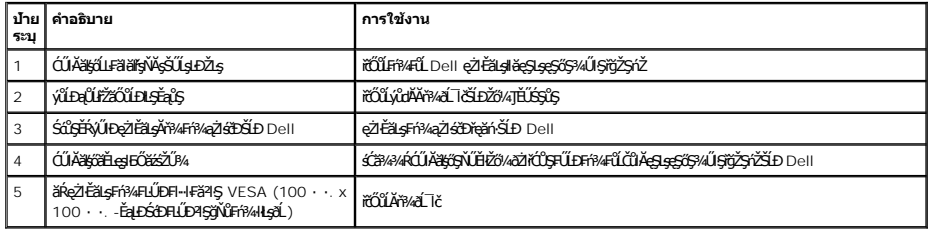

## **มุมมองด้านข้าง**

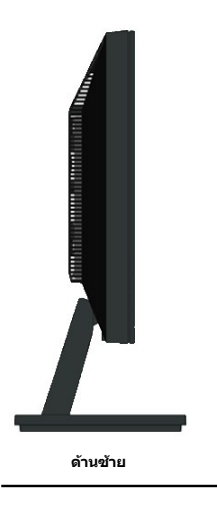

## **มุมมองด้านล่าง**

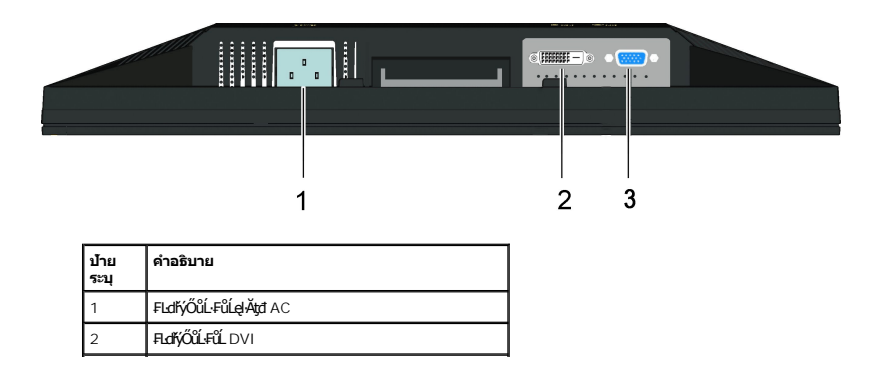

## <span id="page-4-1"></span><span id="page-4-0"></span>**ข้อมูลจําเพาะของจอภาพ**

## **ข้อมูลจําเพาะของจอแบน**

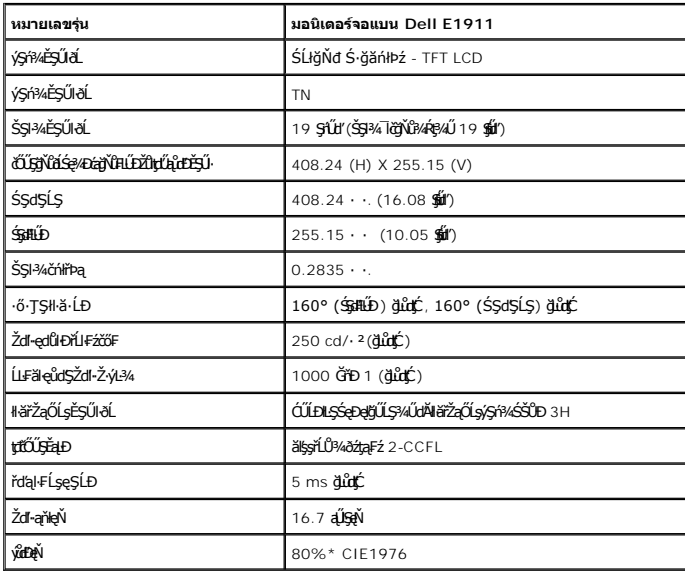

 $\overline{\phantom{a}}$ 

\*[E1911] ýůďÐęŇ (ğĿůďţĆ) řĆŮŞţĆ₣ŀ··ŀ₣ă²ŀŞłŀăğ¾ęĹş CIE1976 (80%) Śąľ CIE1931 (72%)

## **ข้อมูลจําเพาะความละเอียด**

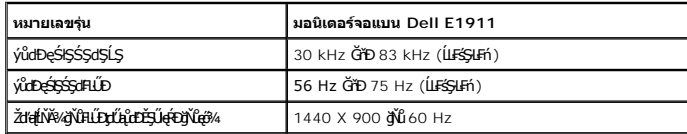

## **โหมดวิดีโอที รองรับ**

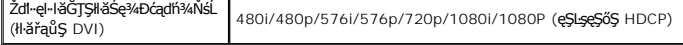

## **โหมดการแสดงผลที ตั งไว้ล่วงหน้า**

### **E1911**

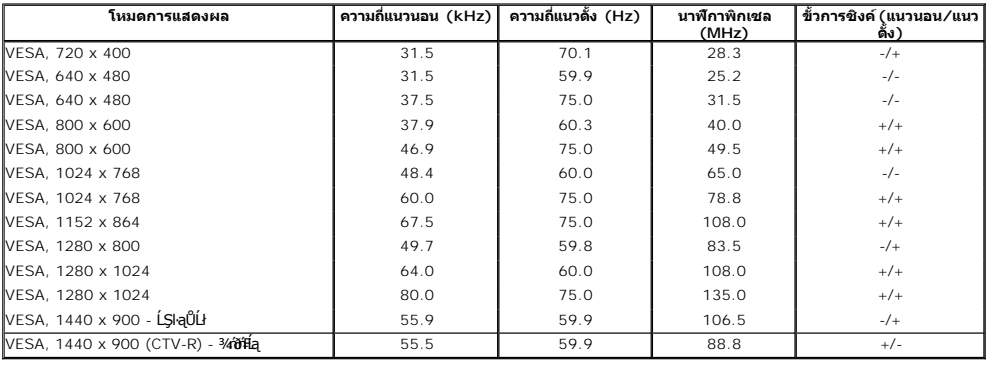

## **ข้อมูลจําเพาะระบบไฟฟ้า**

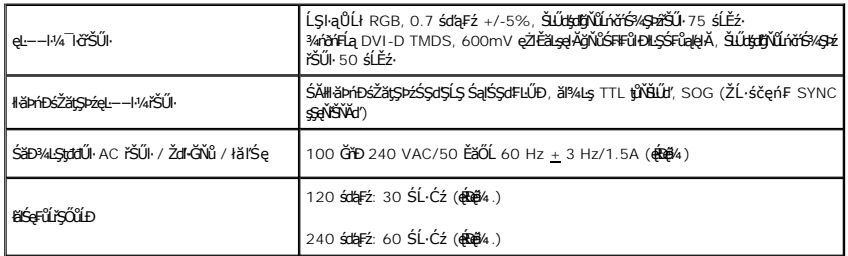

### **คุณลักษณะทางกายภาพ**

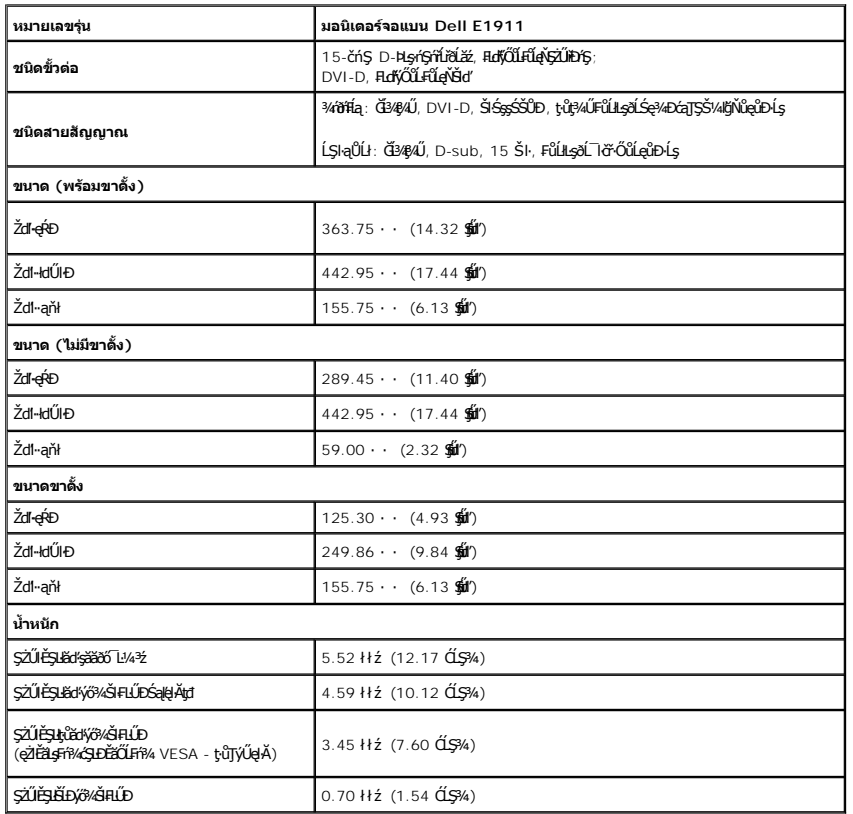

## **คุณลักษณะด้านสิ งแวดล้อม**

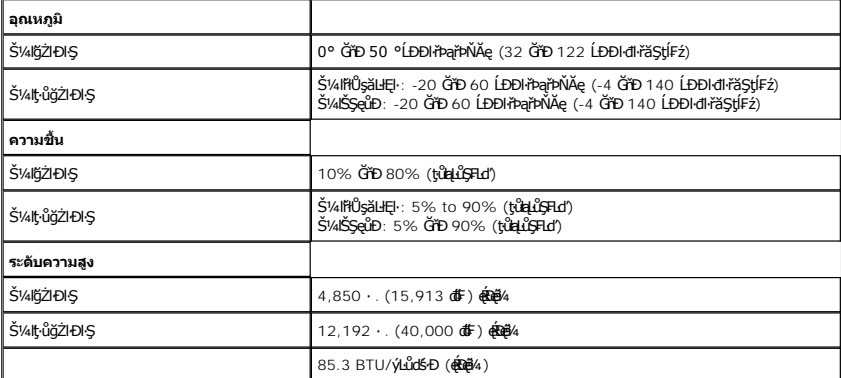

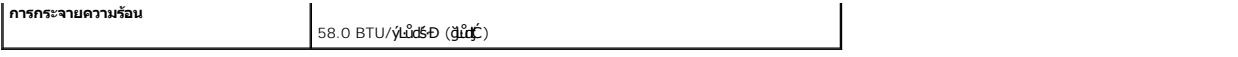

#### **โหมดการบริหารพลังงาน**

ElZő/4NN#248LESOLAdFzSdzgYNTOOSCF-DPM SLD VESA Ff?4FLLOLANTSYNNSDZŐ/4SFAESDZÓ/48E4NFWSDARS/EFFOYLYGYANZYOORTJUDSSCZY44R Tmmn/xm/mn/xm/mn/kmHZHD<br>Žő/4Fád8UsSzÍnSCFFASÓÚSOFZ, MeZ ESŐĹĹŐGYÁNSZFELŐGYÉLSZTATESTEREN ALFSSUFAFNENT

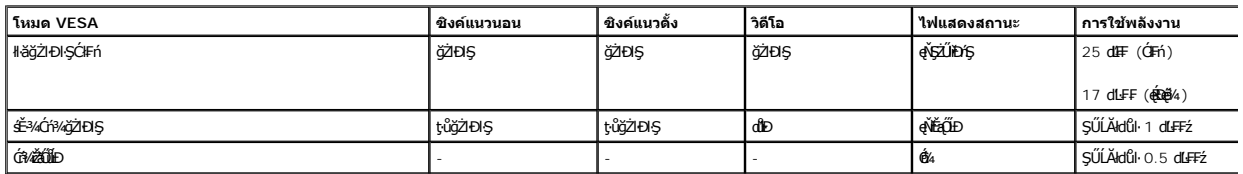

OSD ðľġŻŀĐŀŞŢŞśĚ·¾ การทำงานปกติ řğůŖLŰŞ řŐŰĹĆŐŀJŸ«ť ĂřďĹŖĆŐhŐŕ¥4-Ćń¥řŽăŐŮLĎĞŔŀŁŊŢŞĚ-¾ÓńŸAŁŐŦŀĿĤĹţĆŞŇŰðľČăŀŁ:

řĆń¾łŀăğŻŀÐŀŞŽĹ·čńďř₣ĹăźŚąľ·ĹŞńř₣ĹăźřčŐůĹęŀ·ŀăĞřŠŰŀęŔů [OSD](file:///C:/data/Monitors/E1911/th/ug/operate.htm#Using_the_OSD)

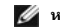

**หมายเหตุ:** ðĹ¯ŀčŞŇŰęĹ¾ŽąŰĹÐłĿş·ŀ₣ă²ŀŞ ENERGY STAR.

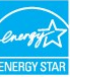

\* łŀăţ·ůŢĚŰ·ŇłŀăęńŰŞřĆąŐĹÐčąĿÐÐŀŞřąĂŢŞśĚ·¾ Ćń¾ ęŀ·ŀăĞğŻŀţ¾Űś¾ĂłŀăĞĹ¾ęŀĂţđĚąĿłĹĹłðŀłðĹŚę¾ÐćąřğůŀŞĿŰŞ

\*\* liágrŰŞřĆąŐĹĐčąĿĐĐkŞqÉĐęő¾Š¼ĂřÓf?«ŽďlędŮbŚąĎĹŞğãqFźqÉĐęő?», Dell Soundbar Śąľ USB ŚĹŀğŇđ

#### **การกําหนดพิน**

**ขั วต่อ VGA**

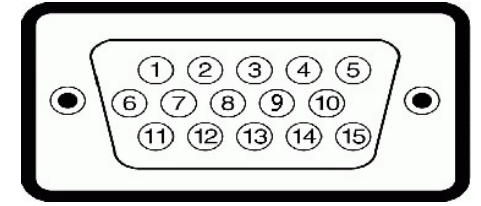

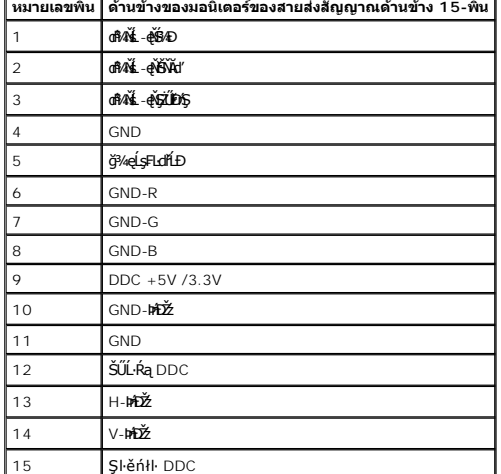

#### **ขั วต่อ DVI**

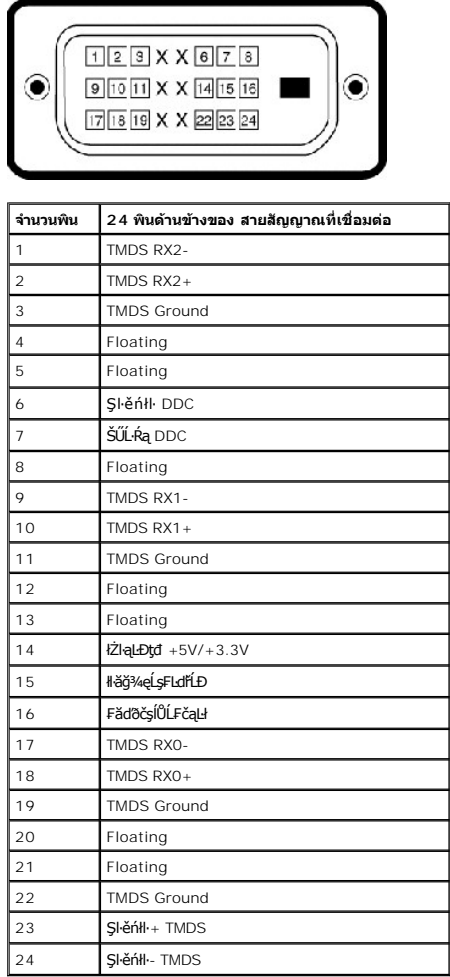

#### <span id="page-7-0"></span>**คุณสมบัติในการเสียบและเล่น**

ZŐ¼eHěGFń¥FWDLSńFLĕZJSálsgYWJýeWeSalfaCSG%U+LSńFLéZJEUSULPalleälsfölSeG%DcEssSAA (EDID) SIÚZLönfFLáSBAALFES-LFńS%AJýUSCéEZLaýüDeL--H4SULPalleSeAD&a (DDC) **tilj**<br>dieHeGELŰEXŰPAŰALKÉNELÉSPAHELŰDŽŰ+LSńFLézeDejS4HEFfAÆLŰDLSfFF

#### <span id="page-7-1"></span>**คุณภาพมอนิเตอร์แอลซีดีและนโยบายพิกเซล**

ălEdülDiăkdŞHăćańF+LSńFLăź LCD từOJUOSBOUDÓ%OFfEINDIReAPESYDEBOLADB%GaUZBYDHOUZBADOCZHAODB%QVAZBAZDAQUZBAQUZBADULDAQUXDAQUZBADULDAQUZBADULDAQUZBADULDAQUZBADULDAQUZBADULDAQUZBADULDAQUZBADULDAQUZBADULDAQUZBADULDAQUZBADULDAQU

ŢŞŔŐĹşýőłłävű \* v con the hArmal man the hArmal man the hArmal man the hArmal variat variation variation varia<br>TSRŐLSJŐHÖVÁ TÖNHÖNŐDÍNHÖNŐƏNHADHFFÉÖSŚqlţŰspÝvírSŐŰSŽŐ¼¯ŀĞŁHŐDLSŐHDÓLSÓLDÓLŚQºXÞGqÄðvŰvÑĎHFHA 1 ĞÞÐ 5 říHŁĞČLŐ ŠŰŔąrčíů·řFn· láő/4l\*ŠŰŀţüŔğŇŮrdŮştÞFźęŞLşeSőŞŠĹĐ Dell Ö. support.dell.com

#### <span id="page-7-2"></span>**แนวทางการบํารุงรักษา**

#### **การดูแลรักษามอนิเตอร์ของคุณ**

- **ความระมัดระวัง: อ่านและทําตาม [คําแนะ◌ํานําด้านความปลอดภัย](file:///C:/data/Monitors/E1911/th/ug/appendx.htm#Safety_Information) ก่อนทําความสะอาดมอนิเตอร์**
- **ความระมัดระวัง: ก่อนการทําความสะอาดมอนิเตอร์ให้ถอดปลั กสายไฟมอนิเตอร์ออกจากเต้าเสียบสายไฟก่อน**

řčŐůĹĚąĿłłáĆŀńgĿFńğŇů?¼Ňůęő¾ ĆŀŕgĿFńFŀ·ŽŻŀŚŞſŞŻŀŢŞăŀĂłä¾ŰŀŞąůŀĐŠ¼ŃŚłłąŰĿĎġǎðő"L½4½ġďzĂdłłóv¥léjŽő¼

ı łĕğžtždŀęĺŀ¾ĚŞŰŀdĹŐĹÐŀŞŧŒŰŀҿĞſFĂźŢĬĔŰŢýŰĆŰŞőåŀŤŎŇĔŀŀ¼ſŢŞŀĕğŹzďŧŀŢĹĿŶĠŊŎŶŐijŶŴŔŶĿŶĠŎŀŎŊŎŊŎŶŐŶŐŐŀŐŔĿŔĠŎŔŎŎŎŎŎŎŎŎ đŰŀęĞńFĂź ĹĂůŀŢýŰřsSÞńS ăńSřSĹăź ŚĹ·ś·řSŇĂ elăğŻi Ždl-elĹŀ¾ăŇů·ŇĄńăİnálĿ¼älĹŝĚăŐĹĹŀŀĐĹĹŀ¼

<span id="page-8-0"></span>łąĿstĆĂĿĐĚŞŰŀęłăşĿ−

### **ภาคผนวก**

## **คู่มือผู้ใช้จอมอนิเตอร์Dell™ E1911**

· ŽŻIŚŞSŹIřăŐŮĐŽď ĆąĹ¥IĂ

**·** ŠŰĹęĿĐřIFŠĹĐ FCC (ŢŞęĚăL<sup>2</sup>Ĺřáńliřğů ŞLŰŞ)

 $\bullet$   $F\frac{f\frac{f\left(1\right)}{f}}{f\left(1\right)}$ 

# <span id="page-8-1"></span>**คําเตือน: ขั นตอนเพื อความปลอดภัย**

คำเดือน :การใช้ด้วควบคุม การปรับแต่ง หรือกระบวนการอื่นๆ ที่นอกเหนือจากที่ระบุไว้ในเอกสารนี อาจทำให้เกิดใฟฟ้าขือต อันตรายจากระแสไฟฟ้า และ/หรืออันตรายจากอุปกรณ์<br>ได้

FęŻŀĚăĿşŠŰĹ·ŔąřłŇůĂďłĿşŠĿŰŞ₣ĹŞřčŐůĹŽďŀ·ĆąĹ¾¯ĿĂ ŢĚŰ¾Ŕ คู่มือข้อมูลผลิตภัณฑ์*.*

## <span id="page-8-2"></span>**ข้อสังเกตของ FCC (ในสหรัฐอเมริกาเท่านั น)**

ęŻŀĚăĿşĆăľłŀĐ FCC Ś**ąŠŰ.ŕęã"şŸçŠŰşŁňźJĆŐŞ\*ŢĔŰ%ŸċſĠŲŖŦãŇŶďŁĞĽ**ġŸŧŎ<mark>ŁĞŁĞŶŻĹŞŁĞŻĿşŐ ŐLttp://www.dell.com/regulatory\_compliance</mark>

## <span id="page-8-3"></span>**ติดต่อเดลล**

**สําหรับลูกค้าในประเทศสหรัฐอเมริกา, โทร 800-WWW-DELL (800-999-3355)**

**k⁄**<br>Amnung: ĞŰ*ŽÓŀĄ§Ň¥*ÿŐĹŦŰĹŕ<del>ζĦĹZŷĹſ</del>ŷŰŊŰŖ4ŰŹŐŀĄŀĕĞŐŚŔŹŰĘŔŰĔŕŔŀÆŰĘŀÆĤŒŰĹŒŔŢĿŒĿŖĿŢĠŢŎŔŎŰĹŒŔĔĿŎŔŎŰĹŎŔſĔĿŀ4¥ŹĹĐř¼ąąź.

เดลล์มีการสนับสนุนออนไลน์ และบริการทางโทรศัพท์และตัวเลือกในการให้บริการของทาง การให้บริการขึ้นอนู่กับประเทศและผลิตภัณฑ์ และบริการบางอย่างอาจไม่มีให้ในพื้นที่ของคุณ **ในการติดต่อฝ่ายขาย ฝ่ายสนับสนุนด้านเทคนิค หรือฝ่ายบริการลูกค้าของเดลล์:**

- **1.** řĂŇůĂ·ý·řďŮşţÞ₣**◌์support.dell.com.**
- **2.** ₣ăďðęĹşĆăľřğĐ ĚăŐĹ¯Ŕ·ń¯ŀŽŢŞř·ŞŔŚşş¾ňÐąÐ **เลือกประเทศ/ภูมิภาค** ğŇůęů調ůŀЊĹÐĚŞŰŀ.
- 3. Žąńł ติดต่อเรา ğѶห๊4ŰŞĐŰĂ<del>ŠĹDĚŞ</del>Űŀ.
- **4.** řąŐĹłşăńłŀăĚăŐĹąńÐŽźłŀăęŞĿşęŞőŞğŇůřĚ·ŀľę· ₣ŀ·Žďŀ·₣ŰĹÐłŀăŠĹÐŽő¼.
- **5.** řąŐĹłďńİŇłŀă₣ń¾₣ůĹř¾ąąźğŇůŽő¼ęľ¾ďł.

ł<br>↓↓↓€Ł¥; ≟≚≟‰−. a

### [กลับสู่หน้าสารบัญ](file:///C:/data/Monitors/E1911/th/index.htm)

# **ความช่วยเหลือในการติดตั ง PowerNap**

łäFń¾FLŰÐ PowerNap ĹĂůŀĐĆăl꺎ďŀęŻŀřãŮð ğŻIFI·ŠLŰŞFĹŞFůĹţĆŞŇŰ:-

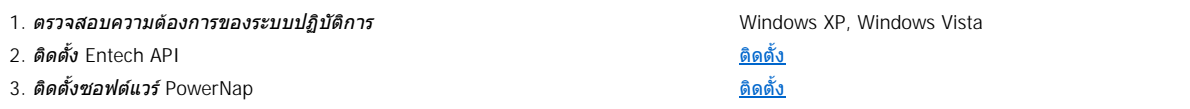

[กลับสู่หน้าสารบัญ](file:///C:/data/Monitors/E1911/th/index.htm) 

<span id="page-10-0"></span><u>lal seküEŞÜlelăşl—</u>

### การติดตั้งมอนิเตอร์ คู่มือผู้ใช้จอมอนิเตอร์Dell™ E1911

# ้ถ้าท่านมีเครื่องคอมพิวเตอร์ตั้งโต๊ะ หรือโน๊ตบุ๊ค Dell™ ที่ต่ออินเตอร์เน็ต

1. tớj ů http://support.dell.com řSŰękůŚčssánlă ŚąŰd%dc5źśčą%;%ärdĹžźąůlęő% eŽlĚälstäldnillăź%ŠĹĐğŮŞ

2. ĚaLDöNFrí%FLŰDG%äřdĹáź eŽIĚäLskäldfilĹŚ%ĆřFĹ៌aŰd'čĂĂ-HŽIĚŞ%ŽdI-alfLŇĂ%řĆŮŞ 1440x900 ĹŇŽäLĹD

A MATHUMO : GŰJĞÜŞtŰŞHĞÖZÖLEŞ%ZdI-alfLŇĂ%ATCÜŞ 1440x900 BWŰSCB%Ff%4FŰLDell. iTŐŰLLÁSÄ GYEKBI GYÍLÍS%CÍFLÁZĞYŐKBERBESZDI-alfLŇĂ%SNŰ

**blækůĚSŰelĕsL-**

#### <span id="page-11-0"></span>łąLęęŔůĚŞŰŀęŀăşĿ−

# **การติดตั งมอนิเตอร์**

**คู่มือผู้ใช้จอมอนิเตอร์Dell™ E1911** 

## **ถ้าท่านมีเครื องคอมพิวเตอร์ตั งโต๊ะ โน๊ตบุ๊ค หรือกราฟิกการ์ด ที ไม่ใช่ Dell™**

ŢŞ Windows XP:

- 1. ŽąńűłŠďŀğŇůř¾ęłźğŮĹĆŚąľБŰŽąńűł **Properties (คุณสมบัติ)**
- 2. řąŐĹłŚğŮş **Settings (การตั งค่า)**
- 3. řąŐĹł **Advanced (ขั นสูง)**
- 4. ¾ŔýŐŰdŔŰċąŕF**ëlđŕŽĹŞéjžąáĹžŹĹĐģŶŖðŀŽŹŀĹİŕgĂġŇŰĂŔŮ¥AŰŖşŞŠĹĐĚŞŰŀFŮĐŞŇŰ (řýůŞ NVIDIA, ATI, Intel Ľ)**
- 5. śĆă¾řŠŰŀŽŰŞŠŰĹ·ŔąðŀłřďŮşţÞğźŠĹÐćŔŰćąń₣łŀăź¾łăŀđńłřčŐůĹłŀăĹĿčř¾₣ţ¾ăźřďĹăź (řýůŞ **[http://www.ATI.co](http://www.ati.com/)m** ĚăŐĹ **[http://www.NVIDIA.c](http://www.nvidia.com/)om**)
- 6. ĚąĿÐðŀłğŻŀłŀă₣ń¾₣ĿŰÐţ¾ăźřďĹăźęŻŀĚăĿşłăŀđńłĹľŚ¾Ćř₣Ĺ㟊ĹÐğůŀŞŚąŰď ąĹÐğŻŀłŀăĆăĿşŽďŀ·ąľřĹŇĂ¾ţĆğŇů **1440x900** ĹŇłŽăĿŰÐ
- ŢŞ Windows Vista® ĚăŐĹ Windows® 7:
- 1. ŽąńłŠďŀşŞř¾ęłźğŮĹĆŚąľŽąńł **Personalization (ปรับแต่งด้วยตนเอง)**
- 2. Žąńł **Change Display Settings (เปลี ยนการตั งค่าการแสดงผล)**
- 3. Žąńł **Advanced Settings (การตั งค่าขั นสูง)**
- 4. ¾ŔýŐŰdŔŰċąŕF**ëlđŕŽĹŞéjžąáĹžŹĹĐģŶŖðŀŽŹŀĹİŕgĂġŇŰĂŔŮ¥AŰŖşŞŠĹĐĚŞŰŀFŮĐŞŇŰ (řýůŞ NVIDIA, ATI, Intel Ľ)**
- 5. śĆă¾řŠŰŀŽŰŞŠŰĹ·ŔąðŀłřďŮşţÞğźŠĹÐćŔŰćąń₣łŀăź¾łăŀđńłřčŐůĹłŀăĹĿčř¾₣ţ¾ăźřďĹăź (řýůŞ **[http://www.ATI.co](http://www.ati.com/)m** ĚăŐĹ **[http://www.NVIDIA.c](http://www.nvidia.com/)om**)
- 6. ĚąĿĐờŀğŻŀłĕFŕ¥4FLŰĐţ₹4ǎďd*lǎd*ęŻŀĚăĿşälđńĹĹŚ¼ĆřEĹǎźŠĹĐğŮŀŞŚąŰďąĹĐğŻŀłĕĆăLşŽďŀąlŔŇĂ҂4ţĆğŇů 1440x900 ĹŇĂŁĹĐ

<mark>√∕иншия: ĞŰğûŞtůęŀłăĞłĔ޼ŽďŀąlfĹŇĂ¾řĆÛŞ</mark>1440x900 ţ¼ŰśĆã¼Fŕ¥£Ŭģ<del>á′Űqér</del>ŽĹödĦĹĕZŐČŰĔHafÚŚvÁĆĤźZjĚůğŴáŁäZŐ-äÏŇĂ¾ŠEŪčãR¼S 1440x900 ∛Ű

#### <span id="page-12-0"></span>łąLstĆĂLĐĚŞŰel<del>ă</del>şĿ−

### **การใช้งานมอนิเตอร์ คู่มือผู้ใช้จอมอนิเตอร์Dell™ E1911**

- <u>łł ăŢýUłł ăZd§Ző·SćĐ¾UI·ŞEŞUI·</u>
- <u>łŀăŢýUř·ŞRłŀăSę¾ĐćąşŞEŞUŀðL (OSD)</u>
- <u>ÞLđFźSdãź [PowerNap](#page-20-0)</u>
- [łŀă₣ĿŰÐŽůŀŽďŀ·Ž·ýĿ¾ęŔÐęő¾](#page-21-0)
- łłäŢýUąZŀśčĐSLĐ Dell (Lő**Că¼zreań**·)
- **·** łäŢýŰłăřĹŇĂĐ

# **การเปิดมอนิเตอร์**

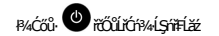

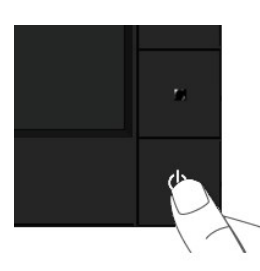

## <span id="page-12-1"></span>**การใช้การควบคุมแผงด้านหน้า**

ŢýŰĆőŀşŞ¼ŰŞĚŞŰŘĹĐĹŞŕřĦĹăřŐŮĹČăŞHHŰDŽŮ·lč

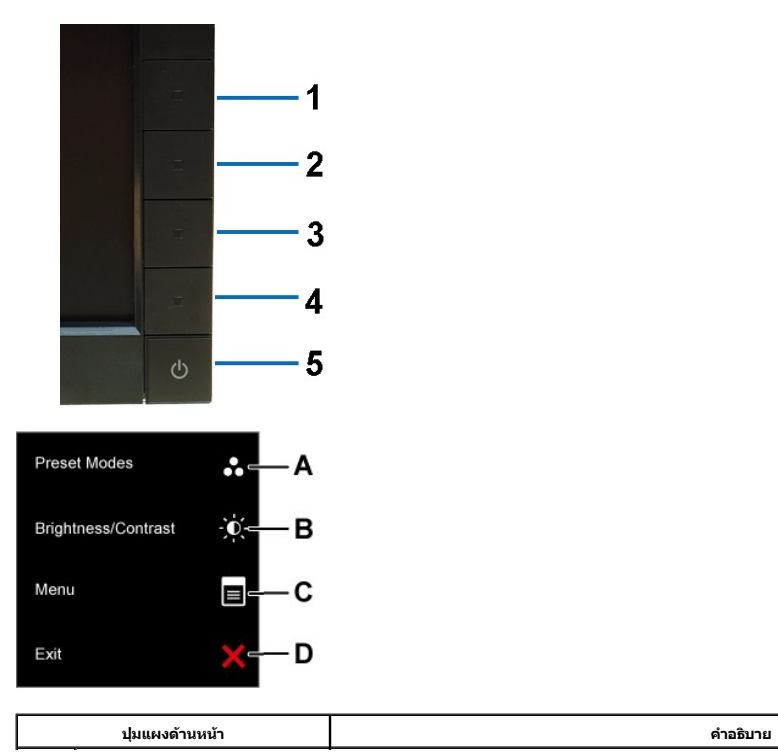

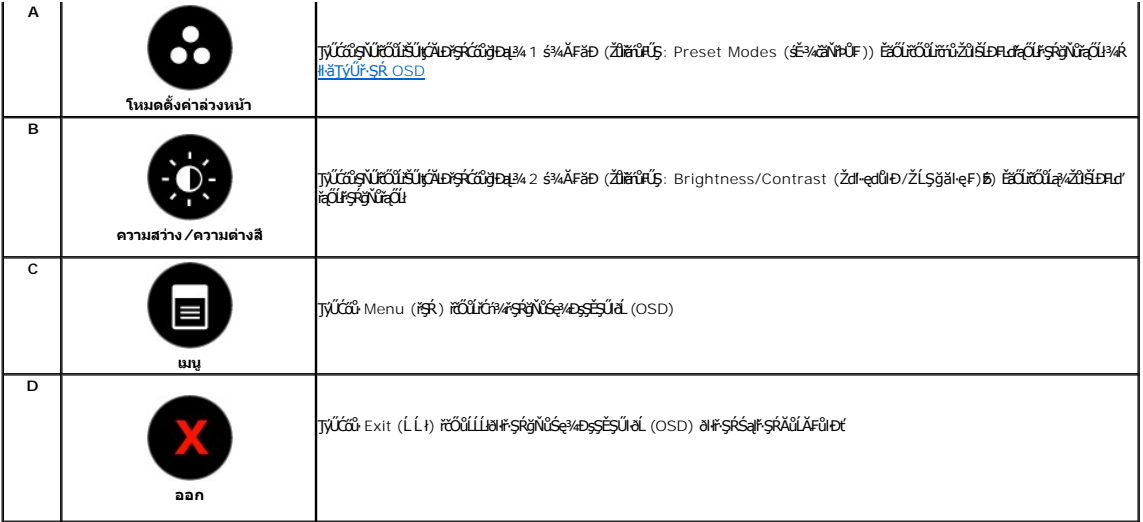

## **ปุ่มแผงด้านหน้า**

[ŢýŰĆőů·](file:///C:/data/Monitors/E1911/th/ug/about.htm#Front_View) şŞ¾ŰŀŞĚŞŰŀŠĹÐ·ĹŞńř₣ĹăźřčŐůĹĆăĿşłŀă₣ĿŰÐŽůŀ¯ŀč

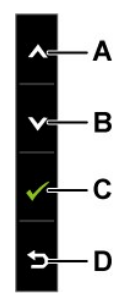

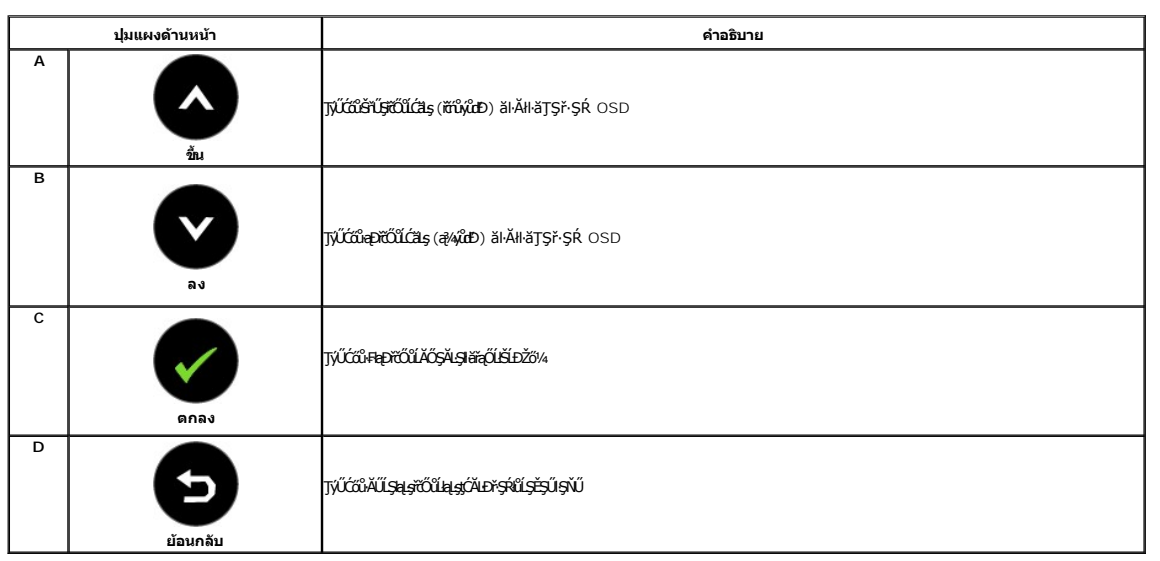

# <span id="page-13-0"></span>**การใช้เมนูการแสดงผลบนหน้าจอ (OSD)**

**การเข้าสู่ระบบเมนู**

**หมายเหตุ:** ĚŀłŽő¼řĆąŇůĂŞłŀă₣ĿŰÐŽůŀŚąľðŀłŞĿŰŞţĆĂĿÐř·ŞŔĹŐůŞĚăŐĹĹĹłðŀłř·ŞŔ OSD ·ĹŞńř₣ĹăźðľşĿŞğňłłŀăřĆąŇůĂŞŚĆąÐřĚąůŀŞĿŰŞś¾ĂĹĿ₣śŞ·Ŀ₣ń łŀăřĆąŇůĂŞŚĆąÐðľĞŔłşĿŞğňłĚŀłŽő¼řĆąŇůĂŞłŀă₣ĿŰÐŽůŀŚąľ Ø ăĹðŞłďůŀř·ŞŔ OSD ðľĚŀĂţĆ

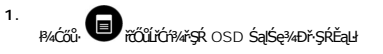

**เมนูหลักสําหรับอินพุตอนาล็อก (VGA)**

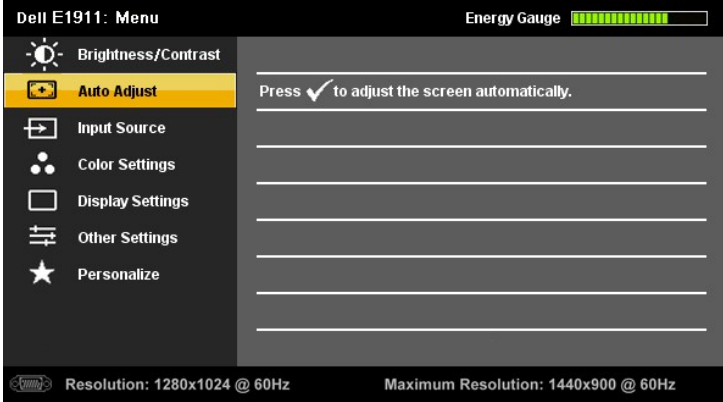

**หรือ**

**เมนูหลักสําหรับสัญญาณดิจิตอลขาเข้า (DVI-D)**

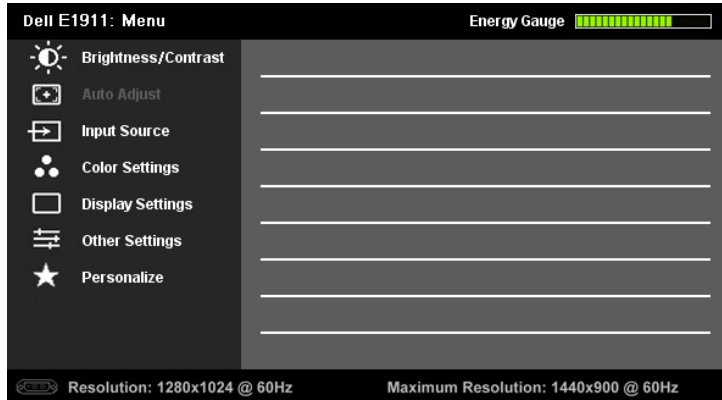

 $\mathscr U$ หมายเหต: Ćä*ş*llғśŞlҒń ŢýŰŖ4ŰřŐű*Žő¼¤*dąĐŢýŰŠLŰ¢FűĹŞłąŨł (VGA)

- <u>2.</u> ł‰cőů· **◆**<br>2. ł‰ćőů· **◆** Śąľ **●** řčŐů<sub>€@</sub>4gĆŀäľčďÐFĿďac∰SÞÉjSKŕŐûŹő¼řąŐĹŞðŀţŽĹŞĔŞňĴÐţÓŁÓŇŀţŽĹŞĔŞňĴÐ∤ŐÛĹŠĹÐFĿďřąŐĹŀĎĞŔŸŞŰŞęŇ
- 3. łařąŐĹäŀĂłağŇůĞŔł<sup>e</sup>ŞŰŞęŇşŞř·ŞŔ ŢĚŰł¼Ćőů· **Û** ĺŇŘLĹĎ
- 4. <sub>₽4</sub>ćőů· s<sub>ąľ</sub> v řőůĹřąŐĹłďăŀnŕŦĹăźğŇůFŰĹĐNǎ
- 5. ł¾ · řčŐ*ůŠ*ŰŧŔĚĞ<sub>ĞŔ</sub>ŐűŞakµŰŞŢýŰĆŐ<sup>}</sup> · Sąľ <sup>●</sup> F·ğŇů·ŇłŁŚę¾*ĐţdŰşŞ*ř·RŐŐĹğŹŀłkäZévÁŠŽůŠĹĐŽő¼
- 6. řąŐĹł <sup>5</sup>řőŐĹŧŧŖĆĂĿĎŖŴĹŖĔŖŰŖŇŰśłĄŘĿĂŖŀĕŦĿŰĐŽŮĆĿŎŎŎŔŎŔŎĔĠŔŔĿŔŖŔŔĹŖĔŖŰŖŇŰ

₣ŀăŀĐ¾ŰŀŞąůŀĐŚę¾ÐăŀĂłŀă₣ĿďřąŐĹŀřŞŔ OSD ğLŰĐĚ¾čäŰĹ-¾ŰdĂđŁbýLůŞliàğŻłĐłŞ

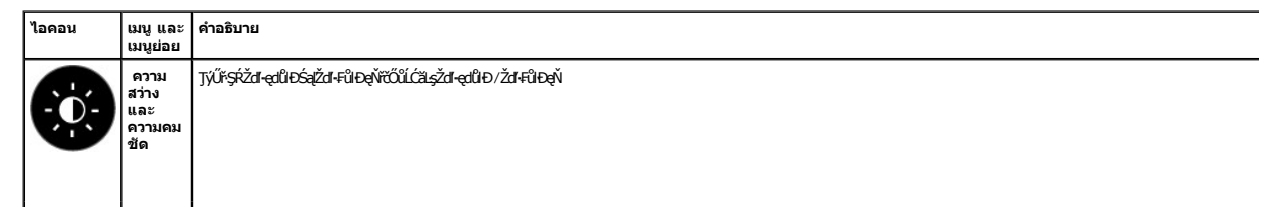

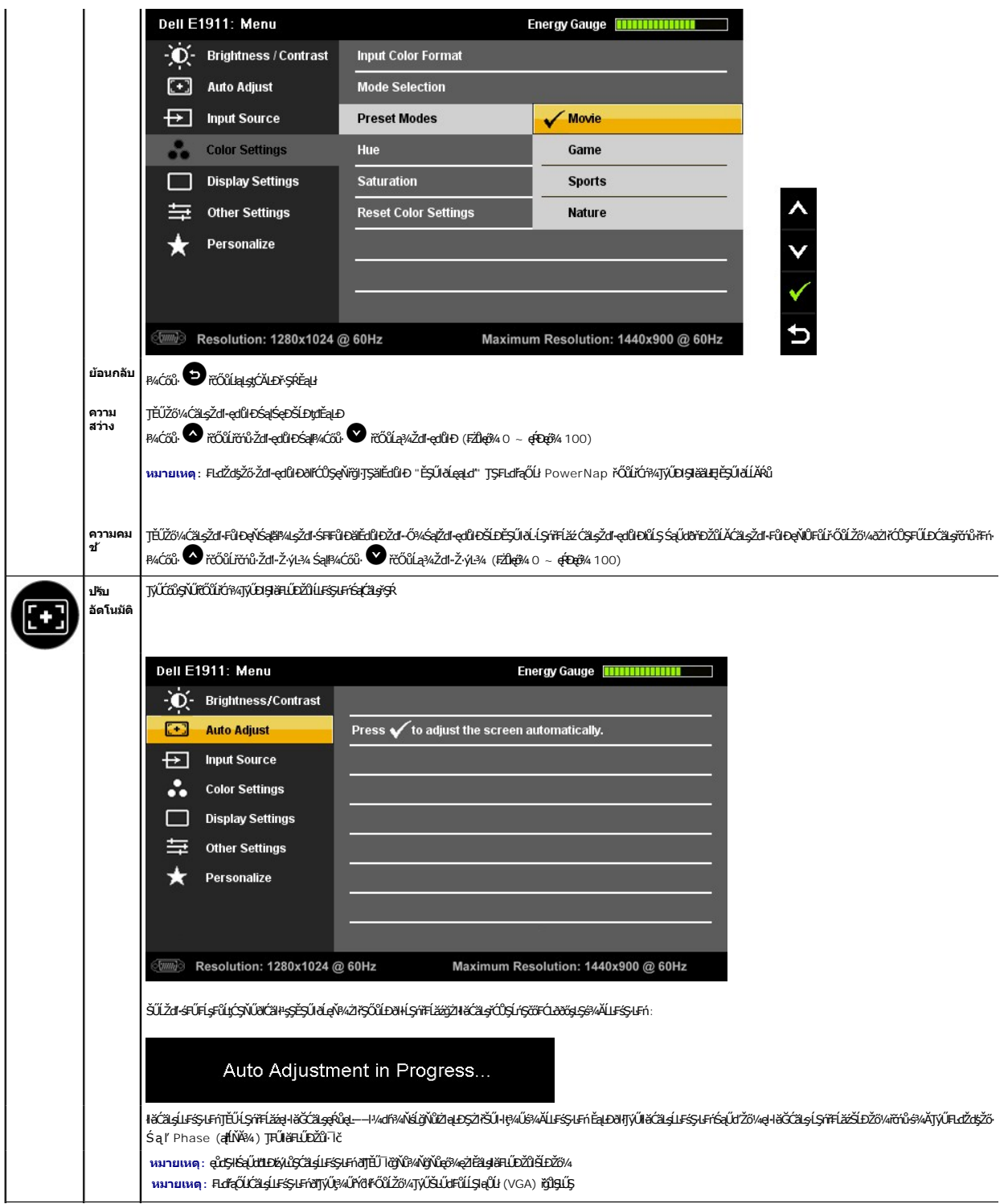

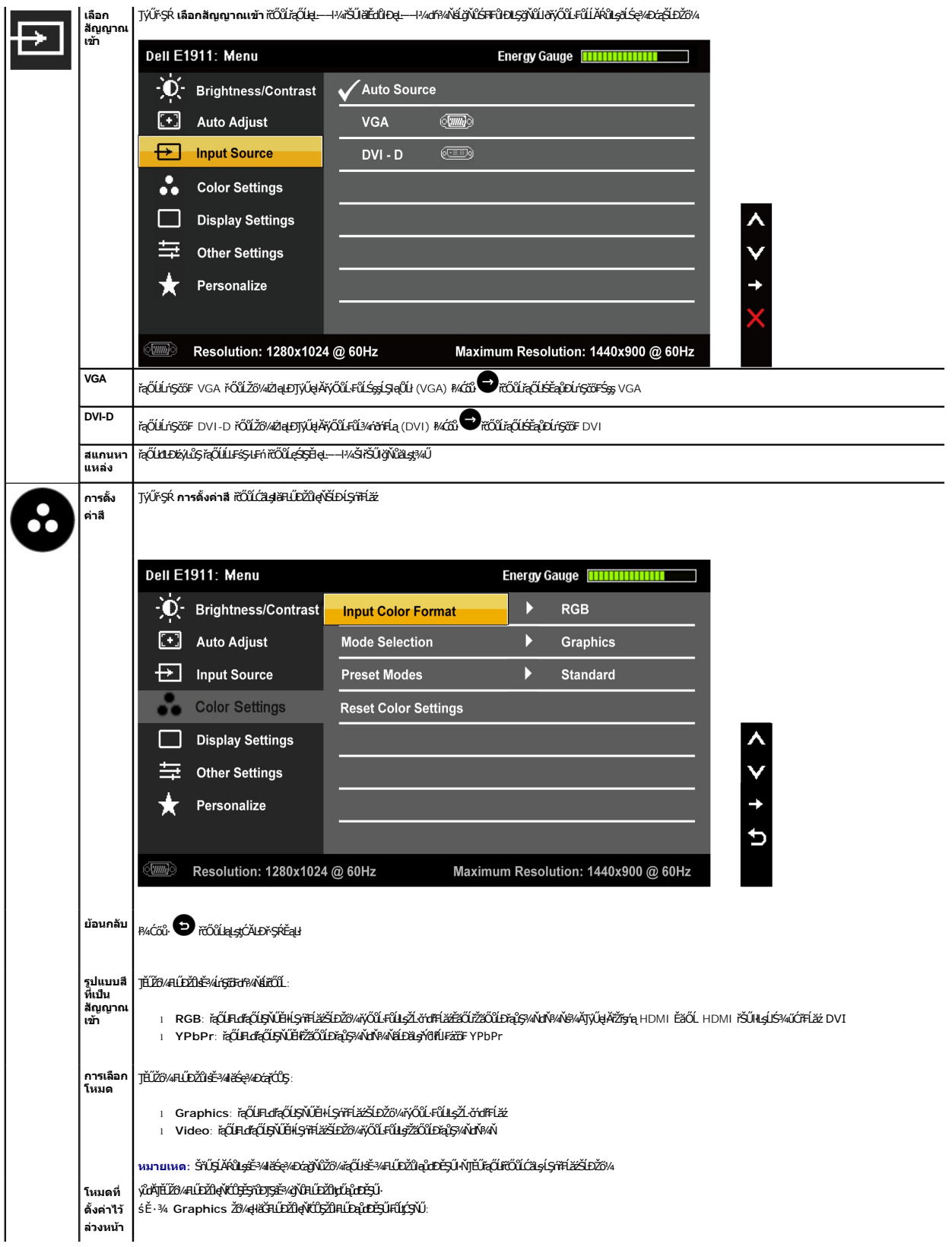

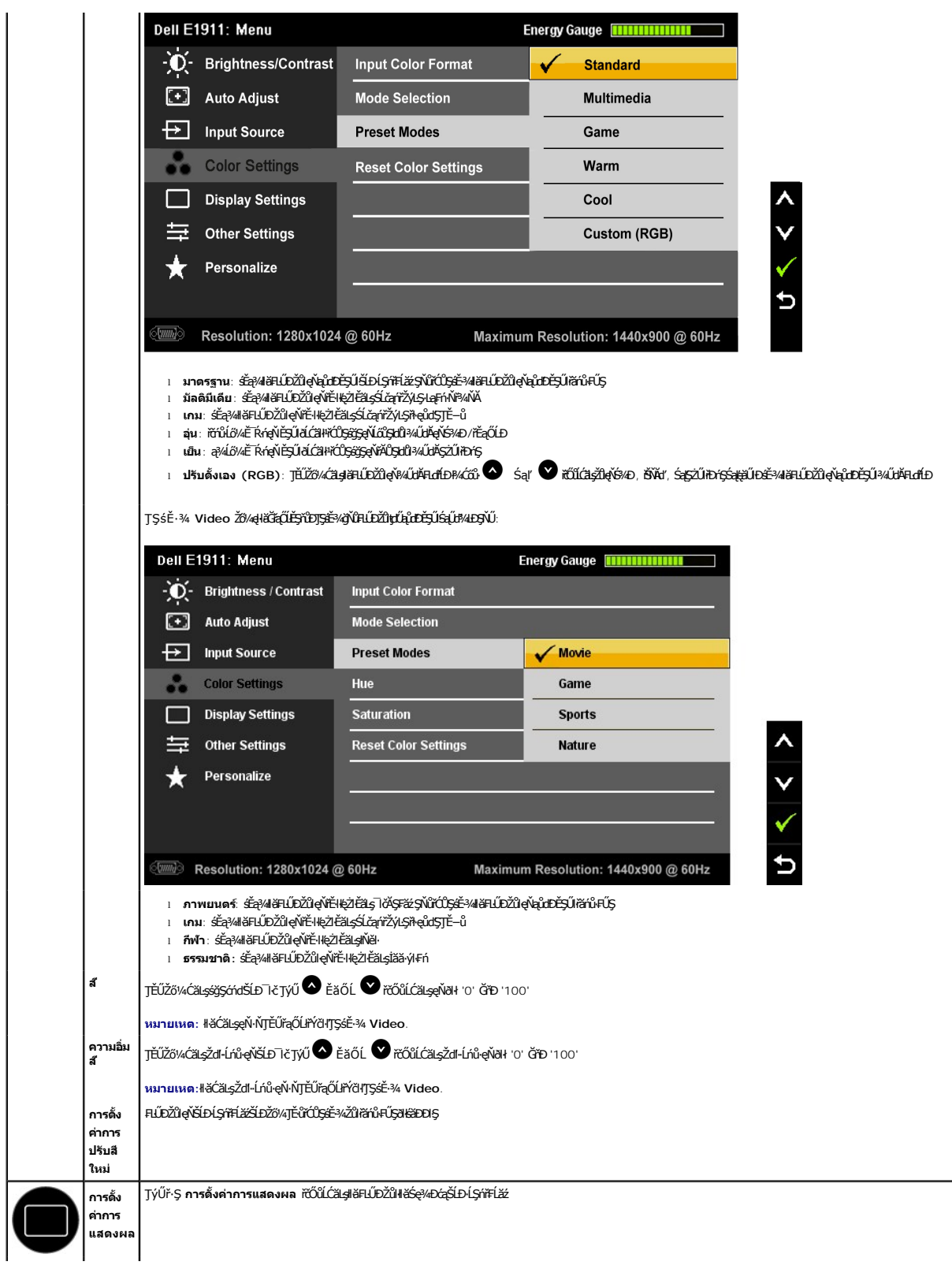

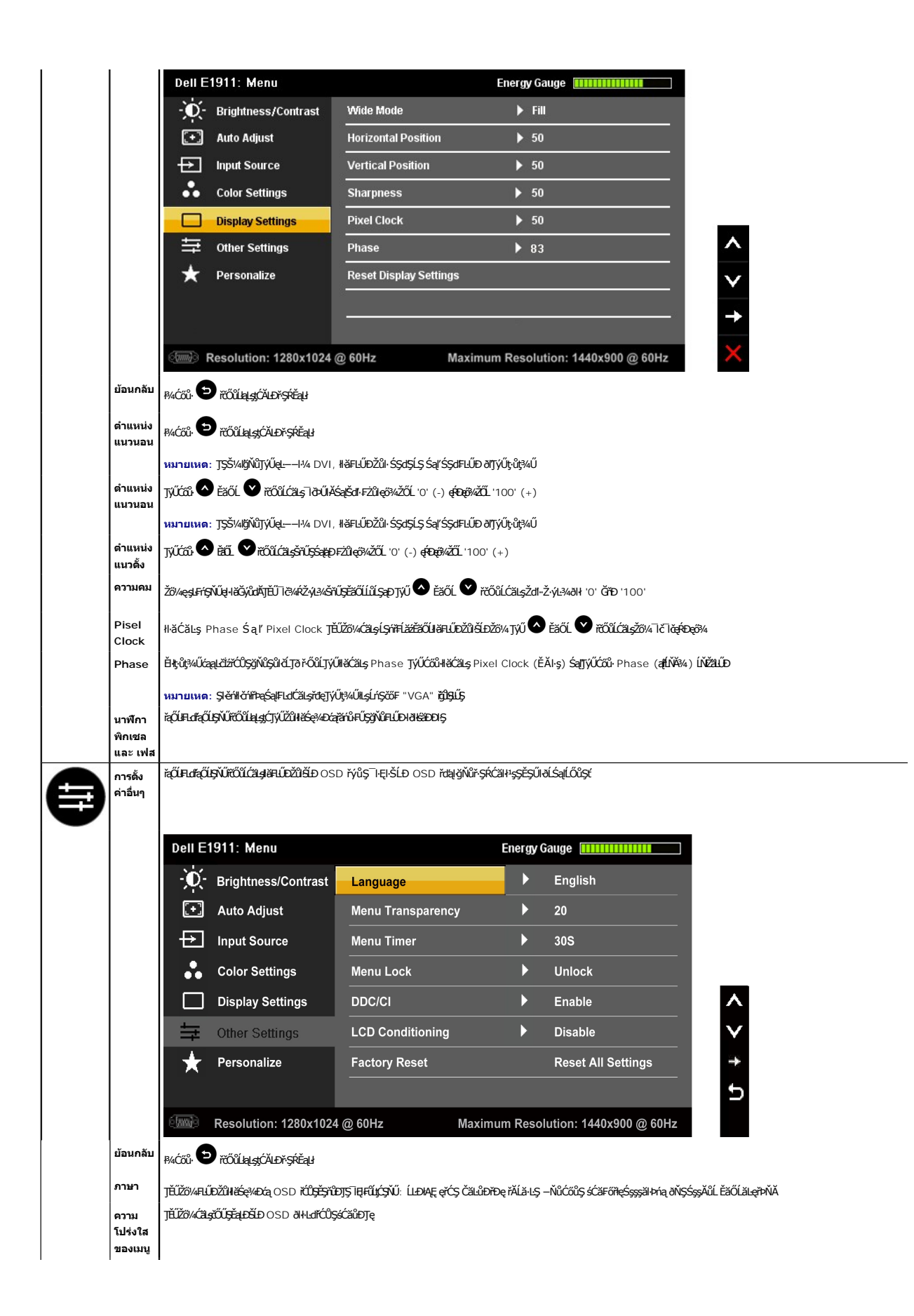

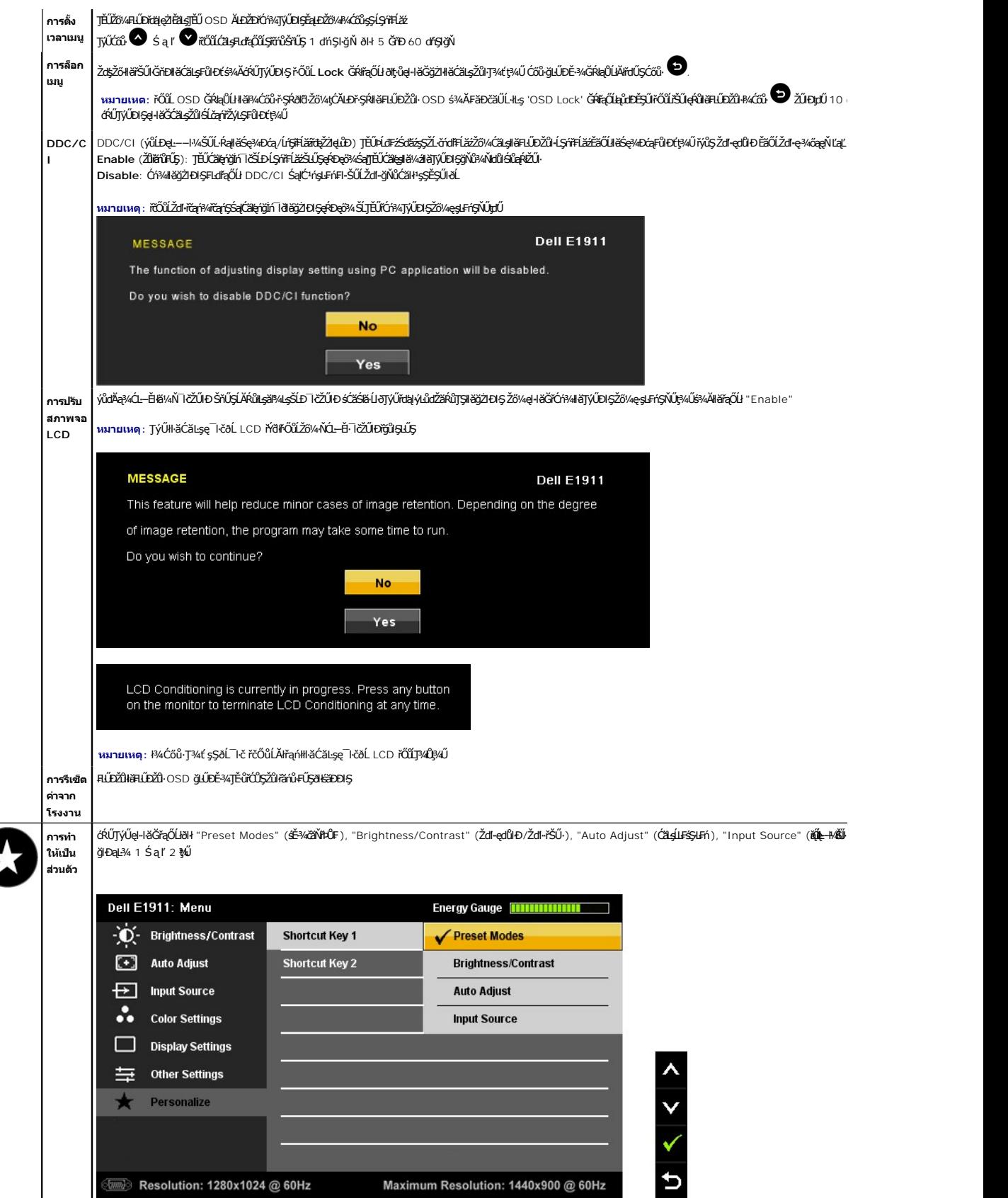

![](_page_20_Picture_0.jpeg)

#### **ข้อความเตือน OSD**

![](_page_20_Picture_2.jpeg)

.<br>ĚŀĂŽď+ďůŀĹŞńřĹăźţůęŀŀăĞğŻŀŀāÞńŞsŽäţŞÞźęĿ−−ŀ¼ğŇůţ¥ŴäLyáVäFĹä⁄dvfEĹä⁄vál<u>vővŘΩvárfáz</u> ęŻŀĔħ*sý*ùDŽď+ĞÝŐśŞvŐrŰDğŴûÇŞŕřFĹăzęŀłäĞäLƏäLş śĚ<sup>3</sup>/4ğŇůŚŞIŞZIŽŐĹ 1440x900

Žő¼ðľřĚŮŞŠŰŽďŀFŰţţĆŞŇŰŮĹŞđĿĐŔÝĿÎŞ DDC/CI ðľĞŔŀĆń¾łłäŢýŰĐŀŞ

![](_page_20_Picture_5.jpeg)

ř·ŐůĹ·ĹŞńř₣ĹăźřŠŰŀęŔůśĚ·¾ĆăľĚĂĿ¾čąĿÐÐŀŞ ŠŰĹŽďŀ·₣ůĹţŞĆŞŇŰðľĆăŀł¹:

![](_page_20_Picture_133.jpeg)

řĆŕ¥łłăğŻŀĐŀŞŽĹ·čńďFĹ㟌ąĆąőłĹŞńFĹăźřčŐůĹŢĚŰęŀŀăĞřŠŰŀęŔů [OSD](#page-13-0)

ĚŀŽő¼ł¼ĆőŀŢ¼ĆŔŀŔĆŵŕÁŵÁřÄŽőŰĿĎŠŰŽďŀŦŮŗĆŞŇŰðĆäłªŝ¼ĂğLŰŞĂŔŮĿĹŕĢőFğŇĨąŐĹł:

![](_page_20_Picture_134.jpeg)

¾ ł<u>ŀ㌳ŰţŠĆĿ−Ěŀ</u>ęŻ**ŀĔä≤ŠŰ.·Ŕąr̃ő**růiĦń

#### <span id="page-20-0"></span>**ซอฟต์แวร์PowerNap**

**ÞĹđFźŚďăź PowerNap ·ŇĽĂŴJŞ CD ÞňůÐkäŰLeiSfiFLăğŇŮŽő¼AŐŰL** 

ÞĹđ₣źŚď㟪ŇŰ·Ň 2 ₣ĿďřąŐĹłğŇůćŔŰŢýŰÐŀŞęŀ·ŀăĞřąŐĹł "ĚŞŰŀðĹęąĿď" ĚăŐĹ "ŞĹŞĚąĿş" ř·ŐůĹčŇÞŇřŠŰŀęŔůśĚ·¾ăĿłĘŀĚŞŰŀðĹ

1. ĚŞŰŀðĹęąĿď - ĚŞŰŀðĹ깣ďŕĆŮŞăŀ¼LşŽďŀęďůÞFŻůęő¼řŐĹĹŎŇĹĂŔŨŢŞŁĚ÷¼äLÆtÉSŰHŐL

#### 2. ŞĹŞĚąĿş - <del>ÍSńřÍ*žá*rŠŰeŔůšĚ¾ĆälĔĂĿ¾čąLDDIŞřŐŰðŇÞŇĽĂŔůŢŞÉ¥ÄLHEŠŰðĹ</del>

![](_page_21_Picture_1.jpeg)

E·lAřEFő: EąŁDlĕFi%AFLLDğIĐą!¼P«¢éğÜLCSa)ğIĐą!4/LAŭEœ[EŞĭŭĐLLŞ IAJFU "ăñûELŞ" ęZIEäLş PowerNap ðlGRkeäUlĐ<br>ăĹĐăLşălşşĆ:ŀŕşLFnillă: Windows XP32, XP64, Windows 7, Vista32, Vista64 ĹńŞř₣ĹăźřđÞřĹŀ₣źčő₣ğŇůęŞĿşęŞőŞ: VGA Śąľ DVI

## <span id="page-21-0"></span>**การตั งค่าความละเอียดที สูงสุด**

łŀă₣ĿŰÐŽůŀ·ĹŞńř₣ĹăźřĆŮŞŽďŀ·Ž·ýĿ¾ęŔÐęő¾:

ŢŞ Windows XP:

- 1. ŽąńłŠďŀğŇůř¾ęłźğĹĆ ŚąľřąŐĹł **Properties**
- 2. řąŐĹłŚğŮş **Settings**
- 3. ₣ĿŰÐŽďŀ·ąľřĹŇĂ¾ŠĹÐĚŞŰŀðĹřĆŮŞ **1440x900**
- 4. Žąńł **ตกลง**

ŢŞ Windows Vista® ĚăŐĹ Windows® 7:

- 1. ŽąńłŠďŀşŞř¾ęłźğŮĹĆŚąľřąŐĹł **ทําให้เป็นส่วนตัว**
- 2. Žąńł **เปลี ยนการตั งค่าการแสดงผล**
- 3. řeÓlÍ*SSÓs*řeŐĹSRÓğIĐŠđIś?AĂłĕP¼ÓŐŀPŰŀĂŐĹşŞř·ležŽŰŀDţdŰŚąlÓalgŽďŀŽ·ýĿ?4ĚŞŰŀðĹğŇŮ 1440x900<br>4. Žańł **enav**
- 4. Žąńł **ตกลง**

ĞŰŽŐ¼ţůřĎŞFuđĘŐł 1440x900 Žő¼ĹŀððAřÚŞFŰĿĆäŁ⊊ĆǎŎŖ¼ädĹǎáäkdrŐĔĎŐ¼ ŠňŰŞĹĂŔŮLsŽĹtórdřĹáZŠĹĎŽŐ/4ŤÉŽÁDÆŘÉ LýĆŞ

- 
- ι GUZŐ¼•NZĿőrűĦŁžĒŁŪŚFűEǎOLZĿőrd1FLǎžďð9LĐř¼ąąź:<br>○ ţĆĂĿÐ support.dell.com ĆŰĹŞŚğŮţǎríiłäŠĹĐŽő¼ Śąl¾ldŞźśĔą¾ţ¼ǎřdĹǎźłälďdńqûlęő¾ęŻIĚǎLgłälďdńlikǎź¼ŠĹĐŽő¼
- 
- 1 GUIZŐ¼TýÚZLÄYűĦFLǎãjNŰţŭŢýŬSLÐř¼ąąź (ää∙EãOLFLUÐŚFűľ):<br>↑ çÓÄLÐţÞFźęŞLşęŞőŞęŻIŁăLşŽĹ·čńdŀFĹǎźŠĹĐŽŐ¼ Śąl¾ldŞźśĚą¾ţ¾ǎřdĹǎźłäIđđńłąůlęő¾
	- ¡ ţĆĂĿÐřďŮşţÞ₣źłăŀđđńłłŀăź¾ŠĹÐŽő¼ Śąľ¾ŀ犯śĚą¾ţ¾ăřďĹăźłăŀđđńłąůŀęő¾

### <span id="page-21-1"></span>**การใช้Dell Soundbar (อุปกรณ์เสริม)**

Dell Soundbar řÓŐŞäl§şřeŇĐęřFLǎńśLąĹĐŚýŞŚŞŞ ğŇŮĆăLŞŢĔŰęŀàĞŚŞA Gell ŞÁÖÐ Dell ţŖ4Ű Soundbar · ŇĆőLŐLŞ#ŘÓ vá ře vÁŽ vá říčÓ vá ročů vá vářá tétő város várostává vářá říčů váročáná říčů kho čátačáná říčů kho kho kho kho čátač ăď·ŠĹĐăľşş · Ňţđ LED NQNŞZŰŀřÐńŞřőŐLŚę¼ÐŖĞŖĬŁĎŁJEĎSŚqNŚŐLŽĚŔđĐřQŇĎ 2 Fd'

![](_page_21_Figure_23.jpeg)

## <span id="page-22-0"></span>การก้มเงยหน้าจอ

## เอียง

œŰĹ*؞*٩ŞFĿŰDŢŞFĿďŽő¼ęŀŀĕĞĆăLşĺŞŕřFĹăźřŐŮĹŢĔŰŖ¼Űő-ĹĐŀĕăLşýğŇŮę8¼dkşŀĂğŇŮęő¼

![](_page_22_Figure_3.jpeg)

<span id="page-23-0"></span>**łąsekůĚŞŰelĕsl−** 

# **การติดตั งมอนิเตอร์**

**คู่มือผู้ใช้จอมอนิเตอร์Dell™ E1911**

## **คําแนะนําที ควรทราบ เกี ยวกับการกําหนดค่าความละเอียด ในการแสดงผลเป็น 1440x900 (เหมาะสมที สุด)**

ř**őŰŁišę⁄ÆœjŇî?«ŇğŴæj%öŰŢjŰ#gĆŕgĿFilă** Microsoft Windows **FLŰÐŽůŽďąlÉŇĂ¾łłšę?«ĐœjŇ**ů 1440x900 **čífhą**§%ĂğŻI**FI·ŠI/ŞFĹŞ⁄4LDŞŇŰ**:

ŢŞ Windows XP:

- 1. ŽąńűłŠďŀğŇůř¾ęłźğŮĹĆŚąľБŰŽąńűł **Properties (คุณสมบัติ)**
- 2. řąŐĹłŚğŮş **Settings (การตั งค่า)**
- 3. řąŐůĹŞęţą¾źşŀăźţĆğŀоŰŀŞŠďŀś¾Ăłŀăł¾Śąľąŀłř·ŰŀęźĆőů·ÞŰŀĂŚąľğŻŀłŀăĆăĿşŽďŀ·ąľřĹŇĂ¾ţĆğŇů **1440x900**
- 4. Žąńűł **OK (ตกลง)**
- ŢŞ Windows Vista® ĚăŐĹ Windows® 7:
- 1. ŽąńłŠďŀşŞř¾ęłźğŮĹĆŚąŰńłğŇů **Personalization (ปรับแต่งด้วยตนเอง)**
- 2. Žąńł **Change Display Settings (เปลี ยนการตั งค่าการแสดงผล)**
- 3. řąŐůĹŞęţą¾źşŀăźţĆğŀоŰŀŞŠďŀś¾Ăłŀăł¾Śąľąŀłř·ŰŀęźĆőů·ÞŰŀĂŚąľğŻŀłŀăĆăĿşŽďŀ·ąľřĹŇĂ¾ţĆğŇů **1440x900**
- 4. Žąńűł **OK (ตกลง)**

H\ğŭlŞţ·ŭřËÜŞ 1440x900 ŢŞFufqOlğüŞU&ZKOÖŞFUÐğZHÄLÖ%P}«<del>ÄÖLÄBÄÖNÄÖLÜLÖLIAUSAUEATÖLIĞ</del>ANANYAYAYAYAYAYAYAYAYAQAQNQVÄS%S@ZFFSLEŞÄVŰ<br>TÜ:

- **1: [ถ้าท่านมีเครื องคอมพิวเตอร์ตั งโต๊ะ](file:///C:/data/Monitors/E1911/th/ug/internet.htm) Dell™ หรือโน๊ตบุ๊ค Dell™ ที ต่ออินเตอร์เน็ตอย**
- **2: [ถ้าท่านมีเครื องคอมพิวเตอร์ตั งโต๊ะ](file:///C:/data/Monitors/E1911/th/ug/non-dell.htm) โน๊ตบุ๊ค หรือกราฟิกการ์ด ที ไม่ใช่ของ Dell™**

# <span id="page-24-0"></span>ดู่มือผู้ใช้จอมอนิเตอร์ Dell™ E1911

ŽŔůŐÚHěTýŰDIŞ

<u>ŽZIŚSISZIğŇŮŽdăğăls řINŮĂdIls|IăIZIĚS34ZČIIŽdI-a|IfLNĂ34 TS|IlăŚe34DóařĆŮS 1440x900 (CECHA)</u>

# ข้อมูลในเอกสารนี้อาจเปลี่ยนแปลงได้โดยไม่ต้องแจ้งให้ทราบล่วงหน้า<br>© 2010 Dell Inc. สงวนลิขสิทธิ์

ĔŰŀġŹŀĸŹŰŧŖĸŊĔŞĭŴĐŖŶĸŊŦŖĸĔŔŐĹġĿŰĎĔ÷ŖŔĹŔĦŔŔŖŔŴĠŖĸŰŔŖĸŰŔŖĿĹŖŎŦĦŦĆŮŖąŔĄĿĘŢŖŔĹĿĘŎŎŀĿĿĸċĸŔŖĸŨŖŔŦŖ

řáŐléHÄ**geNÁJgűnűngáráBeyűBeyű**: Dell Salsastŭ Dell ŽŐlřáÓléHÄgeNaŽDŠED Dell Inc, Microsoft, Sal Windows řÓSPŽŐüDÉHÄRŽŰPÁŽBÁNANANANAN Nicrosoft Corporation TS<br>eÉä¤ířánKa//ÉBŐLŐMBPÓŐSZ ENERGY STAR IÓDSZÉŐLDÉMAZÓDAZZATODZAN

üðŇŧijýĔźŐĹĿĔŀĂŧžŰŀĠĸŐĹġŌŧĔijĠŔijŎŖijŔŧġŶĔŎĹĹŰĿŎŦĿŧŀĠĿĠĸĔĿĸŶijŶŰŎŞĔĿŖŕĘijĔŧĴŖŰŞĿĿĿĿĿĊĹĠĿĿŎĿĿĿĿĿŎĿŎĿŎĿŎĿŎĿŎĿŎĿĿĊĿŎĿŎĿ

#### ติน E1911f/E1911c

สิงหาคม 2010 Rev. A00

#### <span id="page-25-0"></span>bustÓlDÉSŰelegu-

#### ีการตั้งค่ามอนิเตอร์ คู่มือผู้ใช้จอมอนิเตอร์Dell™ E1911

- · Härfi%ŠRŰD
- · HěřýŐŮLFŮLLSÝFLÄŽLDŽŐVA
- · HÄÄNÄRLID
- · HäFń¾ąŻIśčĐŠĹĐ Dell (ĹőĆă¼žięăń·)
- · HÄJ-AŠFLÜDRZIĞLIŞFILIFIYAĞID VESA

## <span id="page-25-1"></span>การติดขาตั้ง

Marian - 4ŞŠFLŰDţŮţ%ŰFŰĹĂŔŮřŐŰŐĹŚę%DĆąĞŔęŮDIdKäDDIŞ

![](_page_25_Picture_9.jpeg)

ŢŞŀĕFŰĿĿďĔĔŐŰĹĐŠĹĐðĹĪŎŠŰŀĿşªŞŠŀFLŰÐ:

- 1. dfĐ4ŞFLŰDŠĹĐĹŞŕřFĹă᪜FŰĞŇŮLŮŞŽĐ
- 2. řeŐŮĹŞFLdĚŽäŐŰĹĐŠĹĐŎĹĨŎŧŊŢŞġŕĎġĬĐġĬŴĞŔŀŦŰĹĐŧŖĘŞŦŀŖŠĹĐĂŦŰĎŎŖŔŀġŴĎŽefYŔŠĹŀFŻIŔĔŞŮĐ

## <span id="page-25-2"></span>ีการเชื่อมต่อมอนิเตอร์ของคุณ

A คำเตือน: เน๊ร์สักบิรันป์ระไรการ (TseudssNU สัชวง (Ctristerial- Zzi 6552134 ปี 52 dl-Cal 34 TLA

łłăřýŐůĹ·FůĹðĹ<sup>-</sup>lďLsŽĹ·čńdřFĹăź:

1. Ćń34ŽĹ·čńdřFĹ㟊ĹĐŽő1/4 Śąl34ňĐęl·ĂţdĹĹł

řýŐŰĿFŰęlĂřŽřgŕągŇŞŻŰłĐઠ(VGA) ðŀłðĹ¯lčţĆĂĿĐŽĹ·čńdřFĹ㟊ĹĐŽő¼

![](_page_26_Picture_1.jpeg)

ห**มายเหต6**: GUZL<del>ödfFL&SLDZő/«ŞLşçSŞSLU</del>FÜL DVI QNSId", ŢEUÑQÜLFÜLeYÄZİŞrq DVI QNSId" (ğNÜJEUHĞULHGÄL FÄSLDZÖ/4) ðHðL FĞCALDZL·čńdfFLå2SLÐ<br>ŽV4

![](_page_26_Picture_3.jpeg)

**ияли маб**: LAŬłýŎĽĿFŬġŁDąAřZfýą VGA ęNŞZUHDŕŞSąłłAřZfýą DVI ęNSkdfSUHLşZL-čńdfFLžź řŞŎŬLĐĕNŁ lĞğőhřZőOlleyLey<br>łĿşðĹ¯ŀč

2. KOLFÜLekHZISreELUFÜLELSENDENEN (DVI-D ¾HHa) EEDeVSUHYS (VGA LSIaQUI) EEDeVAI (DisplayPort) iSULejLišErHAVABJVÜHLESELENEDEDEDELEYHHIZE<br>LAUTyÜekHZYsregLÜDel-LAUD5SZLEYHHEAZZAOLDPANVELETYÜEKIAZSFegELÜDE-¼AYUHÖLLEYENDEZEEY

### **เชื อมต่อสายเคเบิล VGA สีนํ าเงิน**

![](_page_26_Figure_7.jpeg)

## **การเชื อมต่อสาย DVI สีขาว**

![](_page_26_Picture_9.jpeg)

**₽** คำเตือน: ¯łčĞŔŢýŰřčŐůĹřĆŮŞFLdĹĂůlĐřğůlŞLŰŞ ĚŞŰŀFIŠĹĐŽĹ·čńd作ĹăźĹŀðŚFIFŮIĐĹĹţĆ

## <span id="page-26-0"></span>**การถอดขาตั ง**

![](_page_27_Picture_0.jpeg)

łłăĞĹ¾ªŀŞŠĹĐŠŀFĿŰĐĹĹŀðŀŀŠŀFĿŰĐŠĹĐ·ĹŞńřFĹăź:

- 1. ďĐĹŞńFĹăźşŞĆŰŞőŮĚăŐĹřşKŞśFŰKJŇŮĿŮŞŽĐ
- 2. *PA*ęąŲźŰŀĐţdŰŚąŰďĆąũĹĂ ŠYAIğŇůřAŇĂďLŞIŮ¥ÁŤĐªļŞŠĹĐŠI FLŰĐĹĹŀðIŀĹŞńŦĹ*žź*

## <span id="page-27-0"></span>**การติดลําโพงของ Dell**

![](_page_27_Picture_5.jpeg)

**ความระมัดระวัง:** ĹĂůŀŢýŰĹőĆłă¼źĹŐůŞŞĹłřĚŞŐĹðŀłąŻŀśčЊĹÐ Dell

#### łŀă₣ń¾ąŻŀśčÐ:

- 1. ġŇĴŀĄŰŀŞĔąĿĎĹĎĿŖŕĦĹŎĸĔĸĦŶĸąŹĿĠĎĠŶĸĂŔŎĿĿŢŎĸŔĿŎĸŢĿŎĸŶĿŎĿŎĸŎĿŔŎŔĿŎŎŔŖĿŎŎŔŖĸŎĊŎĸŔĸŎŎŖŶĸŎŔĿŖ
- 2. řeŐŰŞeŽHŠŰĞŇŰŀAŰŖŰĂ<del>ŎĔŰ</del>ĿĨŒŨŖŠŰġŇŮ
- 3. řýŐůĹ·FůĹąŻŀśčĐřŠŰŀłĿşFĿdřýŐůĹ·FůĹţddŰŀĕlŚęFăĐðŀĹĹŚ¾űĆřŦĹ*ădţd*ŠĹĐąŻŀśčĐ
- 4. řęŇá¢ĠąŁűłęřĖǎŕáĿŕſŞŕðłł₽¼ŰŀŞĚąĿĎŚĹĐĹŞŕřFĹăźŕŠŰŀŢŞŚðŮŽřĹŀFáŐF@Ł−−ŀ¼řęŇĂĐŠĹĐŽĹ·čŕdĬŦĹăź

## <span id="page-27-1"></span>**การถอดขาตั งสําหรับตัวติดผนัง VESA**

![](_page_28_Picture_0.jpeg)

![](_page_28_Picture_1.jpeg)

ĞĹ¾ęůdŞĆăIłĹşŠI·FLŰĐĹĹłðIł·ĹŞńřFĹăź:

- 1. dfĐĹŞńFĹăźşŞdŰŞőŮĚăŐĹĭşI§ŞśFŰğŇŮŀLLGŽD
- 2. ĞI%ŞERŞŞŠIFILLERÜDLEŞTFELEYENLER YERLEYI DEFLEŞ
- 3. ĞĹ¾ęůdŞĆăŀłĹşŠŀFĿŰĐĹĹłðŀŀĹŞńřFĹăź

#### <span id="page-29-0"></span>łąŁątĆĂĿĐĚŞŰŀęŀăşĿ−

#### **การแก้ไขปัญหาเบื องต้น คู่มือผู้ใช้จอมอนิเตอร์Dell™ E1911**

- **●** łłăğ¾ęĹşFLdřĹĐ
- á⊢ěğůd¢
- ĆĿ−ĚŀřÝčŀlŠĹĐćąńF<sup>™</sup>Ŀ¼<sup>3</sup>Ź
- [ĆĿ−ĚŀřłŇůĂďłĿş Dell™ Soundbar](#page-32-0)

<mark>∕ ^</mark>^ ตำเตือน : łůĹŞğŇůŽő¼ðlřăńů·lälşdŞlI ăŢ¾ť ŢŞęůdŞŞŇŰ ŢĚŰĆ<sup>1</sup>ŕġĿFńFI- <u>ŠLŰŞFĹŞřŐŮ Žď·ĆąĹ¾¯LĂ</u>

#### <span id="page-29-1"></span>**การทดสอบตัวเอง**

ðLS24DásQLDZóV4NZóV4esUFnJSHögY4EsFLdfLDÞNiDýidAJEUZóV4Fád8eLsdUðLSeV4DásqZVADASA/DáSqVASQAZLANGAZANAGANGASANG<br>TÉÚáLSHögY4éLsFLdfLDSÉDðÚTéS4ÁHögZHFSLÚSEÉSFÚLfCSNÚ:

- 
- 1. G?%Z8QUBJUDZL<del>YdFLISS|DS?</del>%D&DEZO%<br>2. %NDQKYZYGqfY%NEUHR%UGEqESDZLYdFFLIZCYQLJEUSSOJ8dQ9%D%ZYSYSqB3%QL\$FLdHEUADEH&JEUS%YLDQAYZY9q%YoFFLqSqlSqQUYSUBSD<br>ZLYddFFLIZ
- 3. řĆń¾ðĹŚę¾Ðćą

eĞISIŠŇŰ

łąŭLĐŚFUFL5ZdãðICăH+5SESUIðL (SJOLJELÞAMZ) GUIðLSe¼Dárkja-IðGFádððLseL--1+¼ Ið34U SalýZHOSLANDSOKFULD JSSVAlýMLARŭJSéE-¼MlðjAdeLsFLdfLD JdföIfdLáź LED ð l'<br>IÖS ARLÍÐS SLUSNÚ ŠTÚSLSEL-1-14ASÚ GYÚRÍLDEÚFLSSFJVSSESFÜDGNÚSADÐA

![](_page_29_Figure_13.jpeg)

- 4. łąů́ĐŞŇŰLłóáłłañáûŀDġŇůäkġğZłÐIŞFŀÓFł?4ŰdĂ ĚlóĹi¥Áf?4Ă¥llíŀĔăŐĹęłĂfł%h¼ĎďĂ?Złŏ¥œĭĂŎĹŎĽ töll\*őlléŐŀ thuno the van de vir han the van de vir han břeků tačdí.
- 5. Ćń¾ðĹŚę¾ÐĠĄŠĹĐŽő¼ ŚąĮFůĹęŀĂęĿ−−ŀ¼¯ŀčŢĚ·ů ðŀŊĿŰŞřĆń¾ğĿŰĐŽĹ·čńdřFĹǎźŚą∣ðĹŚę¾ĐĠĄŠĹĐŽő¼

ĞŰŀĚŞŰŀðĹŀČŠĎŽŐ¼důŀÐ ĔąĿĐðŀŖjŇůŽŐ¼¾ŻŀŶŞŃĘĦŀĕĬŊĸŦĠŔĿŎĸŎŔŎĸŎŖŎŦŎĿŰŦĔŎŔŦŎŖĿŎŖŎŖŎŔŎŖŎŔŎŔŎŔŎŔŎŔŎŔŎŎŔŎŔĠŔĠ

**หมายเหตุ:** {>Žő¼ę·şĿ₣ńłŀăğ¾ęĹş₣ĿďřĹÐţ·ů·ŇĹĂŔůŢŞśĚ·¾ S-Video, ŽĹ·śčÞń₣ŚąľŽĹ·śčřŞŞğź

## **ระบบตรวจวิเคราะห์ที ติดตั งมาพร้อมเครื อง**

ðĹ<del>ŔŎŎ</del>ŔŦŴŦŴ<del>ĿŎŎŔŎŎĹĿŔĸĿſĨŽĨĔźŎ</del>ŰŷŶĿŔŦŏŔŔĿŔĿġŴĿŎĦijŴŔĿŊŔĿŎŔĿŎŔĿŎŖĔŻŰŔĹŎĹĿŎŎĹĿŎŔŎŔŖŶĿŎŔŎŔĿŔĿŔŎŔŎŔ

![](_page_30_Figure_0.jpeg)

łĕäLŞäłşFăďðdh"ŽälĚźğŇůFń¾FLŰÐŀlejŽäŐŰĹÐ:

- 
- 
- 1. FádðelsdúlfSUIðlell34 (törkölggggyld.)<br>2. Čí Agdádfsurálí LibiPádípándáloz. Lönfr lázásólal 1 čal 1 carstólefősé saragsaglsrafild<br>3. jálósbadígásána hannován 1 Saldunován 4 ssédsadígású láthadószül leg Cografy 2 dístör
- 
- 
- 
- 

łŀăğ¾ęĹşřęăŮðęńŰŞř·ŐůĹĚŞŰŀðĹĆăŀł¹řĆŮŞęŇŠŀď łŀăĹĹł řčŇĂÐŚŽůł¾**ปุ่มทางลัด** *4* ĹŇłŽăĿŰÐ

ĞŰŽŐ¼FăďŖŮŞęŕŮŎŕŸĸĠFສĚŞŰdĹ¾ŰďĂĨſýŰřŽĂŶĹĐŐĹFăďĔďĎŸŒŀŸAFLŰÞŀĞŰ.ŤŽĂŐĹĐŚŖ4DďŮĿĨŎġŎŦŎŔŖĹŎŀŢŔ

## <span id="page-30-0"></span>**ปัญหาทั วไป**

ĦăŀĐŠŰŀĐąůŀĐŚę¾ĐĆĿ−ĚŀğĿůďţĆğŇůčşşűLĂŚąldŕiŇłłäŚĺŬyŠ

![](_page_30_Picture_256.jpeg)

![](_page_31_Picture_285.jpeg)

# <span id="page-31-0"></span>**ปัญหาเฉพาะของผลิตภัณฑ์**

![](_page_31_Picture_286.jpeg)

![](_page_32_Picture_266.jpeg)

# <span id="page-32-0"></span>**ปัญหาเกี ยวกับ Dell™ Soundbar**

![](_page_32_Picture_267.jpeg)